# **BAB V**

## **IMPLEMENTASI DAN PENGUJIAN SISTEM**

### **5.1 IMPLEMENTASI SISTEM**

Setelah penulis melakukan tahap perancangan selanjutnya yang dilakukan adalah tahap implementasi. Implementasi yang dimaksud adalah proses menterjemahkan rancangan menjadi sebuah program aplikasi. Adapun hasil implementasinya adalah sebagai berikut :

#### **1.1.1. Implementasi Tampilan** *Input*

Tampilan *input* merupakan suatu cara masukan data, dimana akan dibutuhkan dalam proses penghasilan laporan (*output*). Adapun bentuk tampilan *input* tersebut adalah sebagai berikut :

#### 1. Form *login*

Halaman *login* ditujukan untuk siswa, guru dan admin yang akan mengakses halaman menu masing-masing. Gambar 5.1 merupakan hasil implementasi dari rancangan pada gambar 4.40.

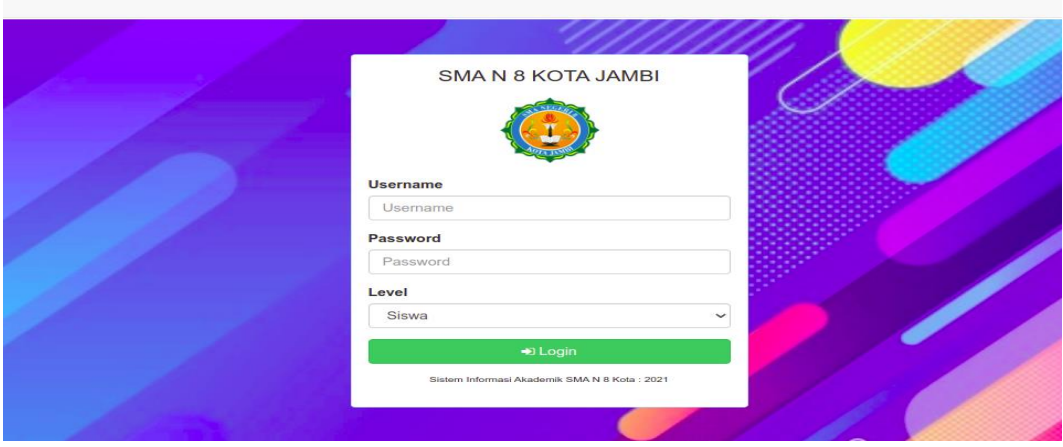

**Gambar 5.1 Form** *Login* **Admin**

#### 2. Form Data Siswa

Tampilan form data siswa merupakan tampilan form yang digunakan untuk menambah data siswa. Gambar 5.2 merupakan hasil implementasi dari rancangan pada gambar 4.41.

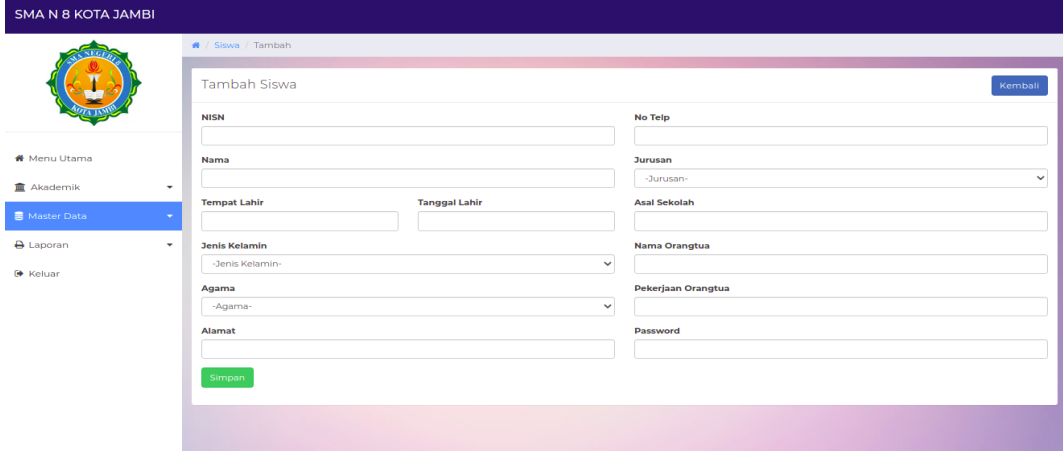

**Gambar 5.2 Form Data Siswa**

## 3. Form data Kelas

Tampilan form data kelas merupakan tampilan form yang digunakan untuk menambah data-data kelas. Gambar 5.3 merupakan hasil implementasi dari rancangan pada gambar

4.42.

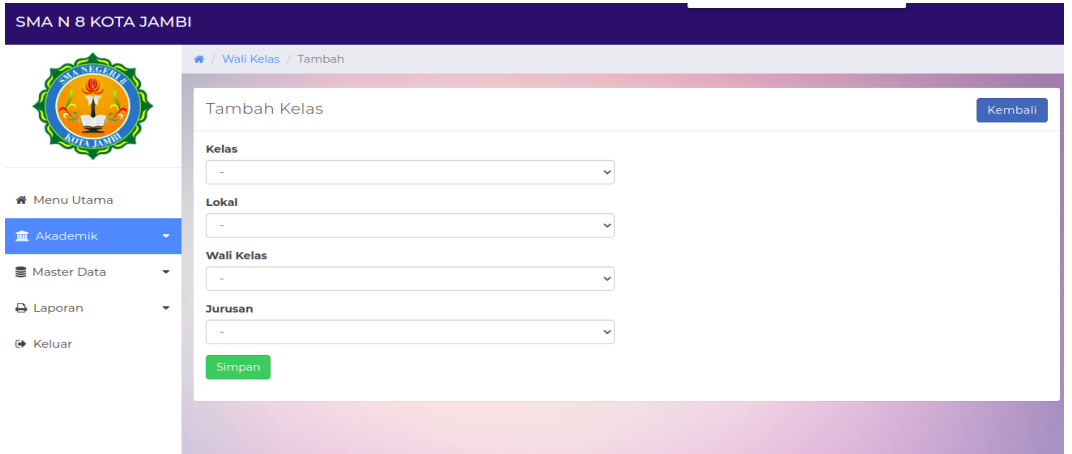

# **Gambar 5.3 Form Data Kelas**

## 4. Form Data Guru

Tampilan form data guru merupakan tampilan form yang digunakan untuk menambah data guru. Gambar 5.4 merupakan hasil implementasi dari rancangan pada gambar 4.43.

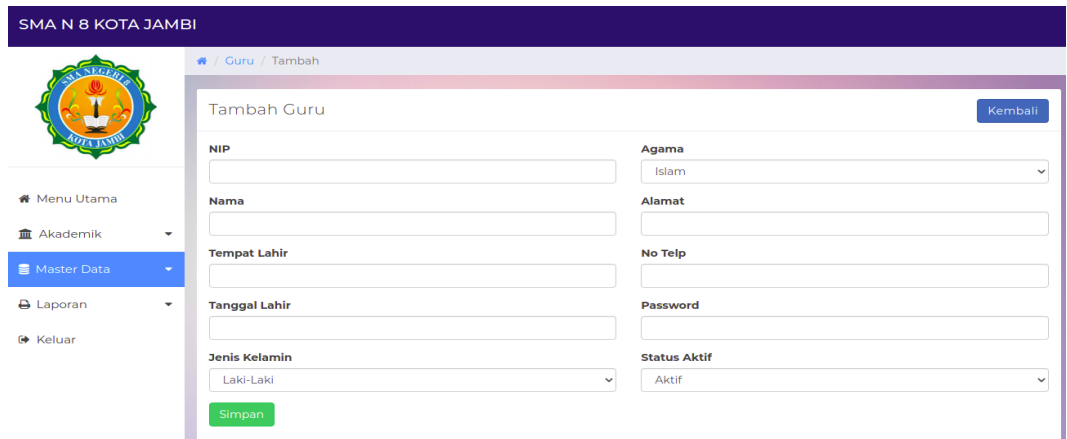

# **Gambar 5.4 Form Data Guru**

5. Form Data Tahun Ajaran

Tampilan form data tahun ajaran merupakan tampilan form yang digunakan untuk menambah data-data tahun ajaran. Gambar 5.5 merupakan hasil implementasi dari rancangan pada gambar 4.44.

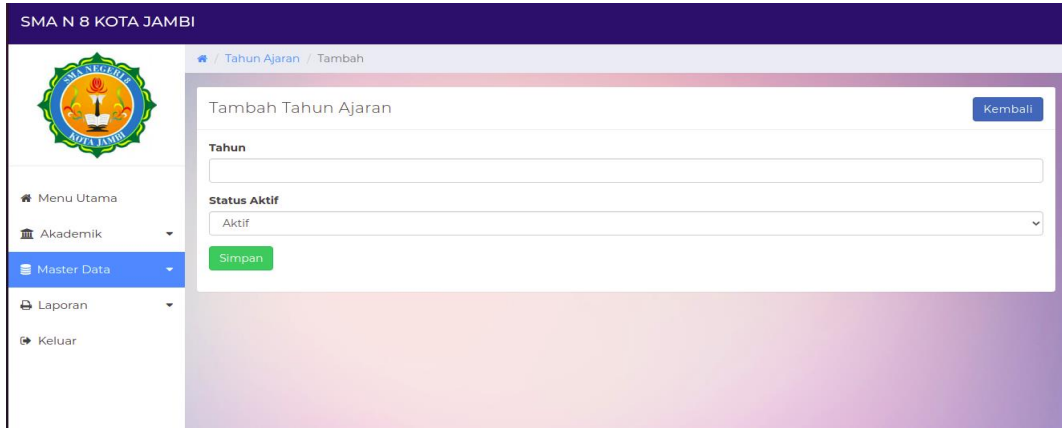

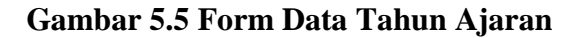

## 6. Form Data Admin

Tampilan form data admin merupakan tampilan form yang digunakan untuk menambah data-data admin. Gambar 5.6 merupakan hasil implementasi dari rancangan pada gambar 4.45.

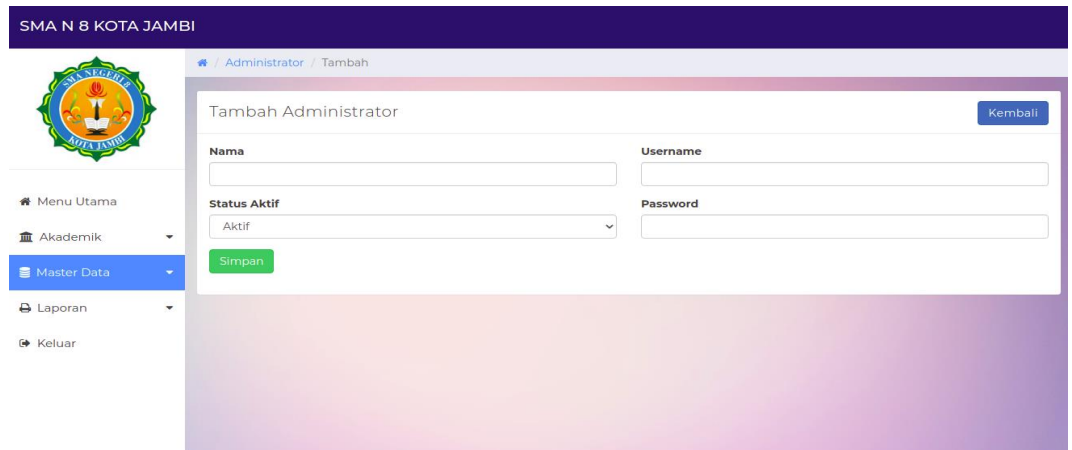

## **Gambar 5.6 Form Data Admin**

7. Form Data Mata Pelajaran

Tampilan form data mata pelajaran merupakan tampilan form yang digunakan untuk menambah data-data mata pelajaran. Gambar 5.7 merupakan hasil implementasi dari rancangan pada gambar 4.46.

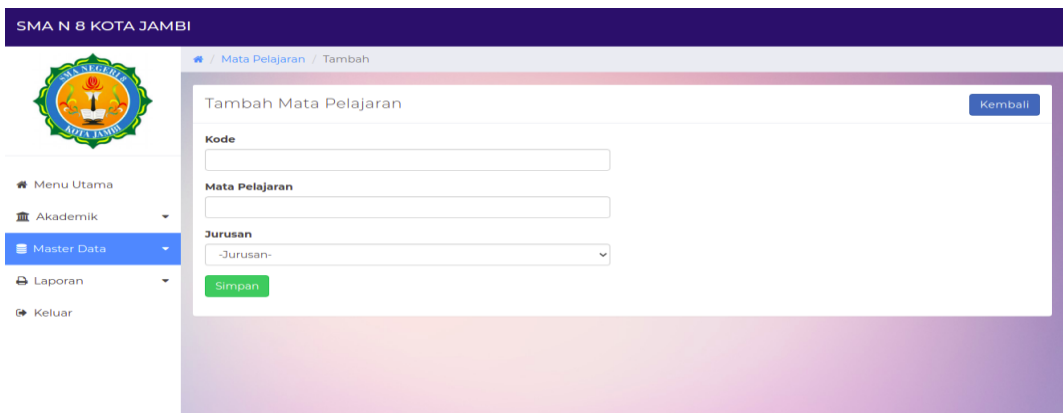

**Gambar 5.7 Form Data Mata Pelajaran**

## 8. Form Data Jurusan

Tampilan form data jurusan merupakan tampilan form yang digunakan untuk menambah data-data jurusan. Gambar 5.8 merupakan hasil implementasi dari rancangan pada gambar 4.47.

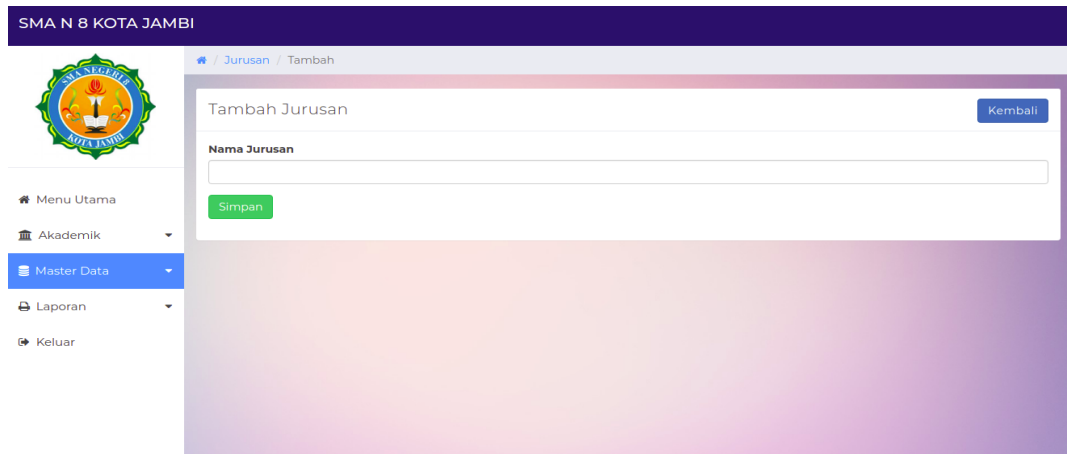

### **Gambar 5.8 Form Data Jurusan**

#### 9. Form Data Nilai

Tampilan form data nilai merupakan tampilan form yang digunakan guru untuk menambah atau mengubah nilai. Gambar 5.9 merupakan hasil implementasi dari rancangan pada gambar 4.48.

| <b>ISNANTO S.AG</b> |                                                                                                   |             |                           |         |         |                                                           |       |             |  |  |
|---------------------|---------------------------------------------------------------------------------------------------|-------------|---------------------------|---------|---------|-----------------------------------------------------------|-------|-------------|--|--|
|                     | $\theta$ / Nilai / Sitwa                                                                          |             |                           |         |         |                                                           |       |             |  |  |
|                     | $\Delta$ Cetak Laporan $\left\Vert$ Kembali<br>Nilai Siswa<br>$=$ IPA<br>Kode<br>: AGM<br>Jurusan |             |                           |         |         |                                                           |       |             |  |  |
|                     | Kelas:<br>$-200$<br>Lokal<br>$-1.3$<br>Wali Kelas : Drs. H. Sugiyono M.Pd                         |             |                           |         |         | Mata Pelajaran : AGAMA<br>Nama Guru : Isnanto S.Ag<br>NID |       |             |  |  |
| <b>A</b> Profil     |                                                                                                   |             |                           |         |         | 19650104 200312 1 001                                     |       |             |  |  |
| <b>M</b> Nilsi      |                                                                                                   | <b>NISN</b> | Nama                      | Tugas 1 | Tugas 2 | <b>MID</b>                                                | Ujian | Nilai Akhir |  |  |
| G Keluar            |                                                                                                   | 11355       | Alymad Biza               |         |         |                                                           |       |             |  |  |
|                     | $\overline{z}$                                                                                    | 11356       | Aline Dwi Felindri        |         |         |                                                           |       |             |  |  |
|                     | $\mathbf{z}$                                                                                      | 11357       | Armise Rahma Seri         |         |         |                                                           |       |             |  |  |
|                     |                                                                                                   | 11358       | Arif Mufadhal             |         |         |                                                           |       |             |  |  |
|                     | $\sim$                                                                                            | 1135/9      |                           |         |         |                                                           |       |             |  |  |
|                     |                                                                                                   |             | Arimbi Setyaningtyas      |         |         |                                                           |       |             |  |  |
|                     | $\epsilon$                                                                                        | TIXOO       | Deputa Melinda            |         |         |                                                           |       |             |  |  |
|                     | $\overline{7}$                                                                                    | 11361       | Dhea Anggita              |         |         |                                                           |       |             |  |  |
|                     | $\mathbf{r}$                                                                                      | 11362       | Dish Fajar Ayu            |         |         |                                                           |       |             |  |  |
|                     | $\mathcal{P}$                                                                                     | 11363       | Ditta Tri Wulandari       |         |         |                                                           |       |             |  |  |
|                     | 10 <sub>o</sub>                                                                                   | 11364       | Elsa Margareta            |         |         |                                                           |       |             |  |  |
|                     | $\mathbf{H}$                                                                                      | 11165       | Fahdelis Syshkin          |         |         |                                                           |       |             |  |  |
|                     | 12 <sup>°</sup>                                                                                   | TIJOG       | Indy Fitria Ningsih       |         |         |                                                           |       |             |  |  |
|                     | 13                                                                                                | 11307       | Inten Aulio               |         |         |                                                           |       |             |  |  |
|                     | 34                                                                                                | 11368       | Iren Natalia Girsang      |         |         |                                                           |       |             |  |  |
|                     | 15                                                                                                | 113609      | Irvana Salsabilah         |         |         |                                                           |       |             |  |  |
|                     | 16                                                                                                | 11370       | Laurentius Hotmatua Sinur |         |         |                                                           |       |             |  |  |
|                     | T                                                                                                 | 11371       | M. Vafi Hammami           |         |         |                                                           |       |             |  |  |

**Gambar 5.9 Form Data Nilai**

### **5.1.2. Implementasi Tampilan** *Output*

Implementasi tampilan *output* merupakan tampilan dari keluaran pada sistem informasi akademik pada SMA Negeri 8 Kota Jambi yang telah dirancang. Berikut adalah tampilan *output* dari sistem yang telah dirancang :

1. Halaman Data Siswa

Halaman data siswa merupakan halaman yang digunakan admin untuk mengelola data siswa seperti menambah, mengedit dan menghapus data siswa. Gambar 5.1 merupakan hasil implementasi dari rancangan pada gambar 4.49.

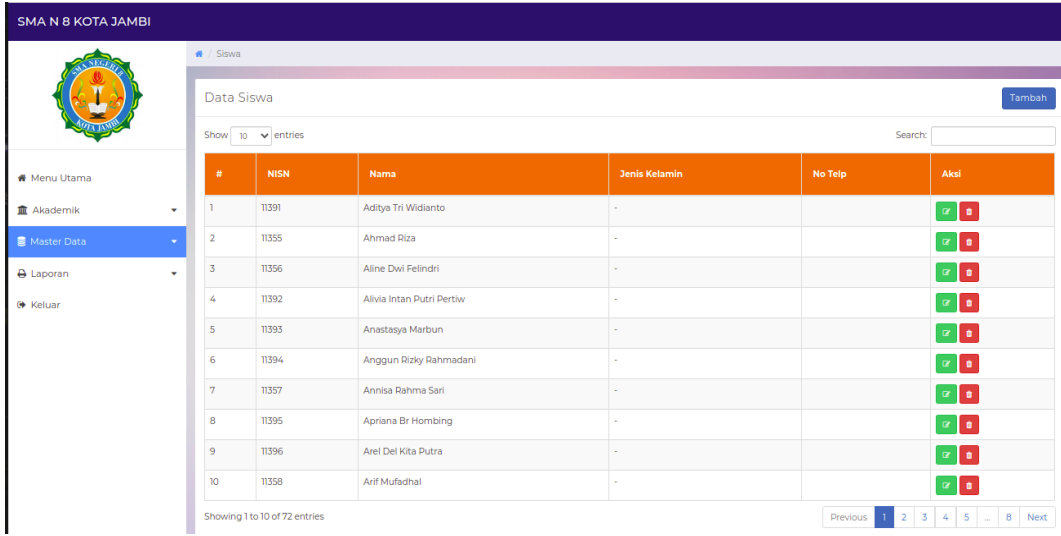

## **Gambar 5.10 Halaman Data Siswa**

2. Halaman Data Kelas

Halaman data kelas merupakan halaman yang digunakan oleh admin untuk mengelola data kelas seperti menambah, mengubah dan menghapus Kelas. Gambar 5.11 merupakan hasil implementasi dari rancangan pada gambar 4.50.

| <b>SMA N 8 KOTA JAMBI</b>                       |                                   |                             |                |                |                       |                        |  |  |  |
|-------------------------------------------------|-----------------------------------|-----------------------------|----------------|----------------|-----------------------|------------------------|--|--|--|
|                                                 | $\bigstar$ / Kelas                |                             |                |                |                       |                        |  |  |  |
|                                                 | Data Kelas                        | Tambah                      |                |                |                       |                        |  |  |  |
|                                                 | Berhasil diubah                   |                             |                |                |                       |                        |  |  |  |
| <b>#</b> Menu Utama                             | Show 10 $\vee$ entries<br>Search: |                             |                |                |                       |                        |  |  |  |
| <b>III</b> Akademik<br>$\overline{\phantom{a}}$ | #                                 | <b>Kelas</b>                | <b>Jurusan</b> | Lokal          | <b>Wali Kelas</b>     | Aksi                   |  |  |  |
| Master Data<br>٠                                |                                   | $\mathsf{X}$                | <b>IPA</b>     |                | Drs. H. Sugiyono M.Pd | $\alpha$ $\alpha$      |  |  |  |
| <b>A</b> Laporan<br>٠                           | $\overline{2}$                    | $\mathsf{X}$                | <b>IPA</b>     | $\overline{2}$ | Rosmauli Purba S.Pd   | ∣∙<br>$\mathbb R$      |  |  |  |
| <b>■</b> Keluar                                 |                                   | Showing 1 to 2 of 2 entries |                |                |                       | Previous<br>Next<br>-1 |  |  |  |
|                                                 |                                   |                             |                |                |                       |                        |  |  |  |
|                                                 |                                   |                             |                |                |                       |                        |  |  |  |

**Gambar 5.11 Halaman Data Kelas**

# 3. Halaman Data Administrator

Halaman data administrator merupakan halaman yang digunakan oleh admin untuk mengubah dan menghapus data administrator. Gambar 5.12 merupakan hasil implementasi dari rancangan pada gambar 4.51.

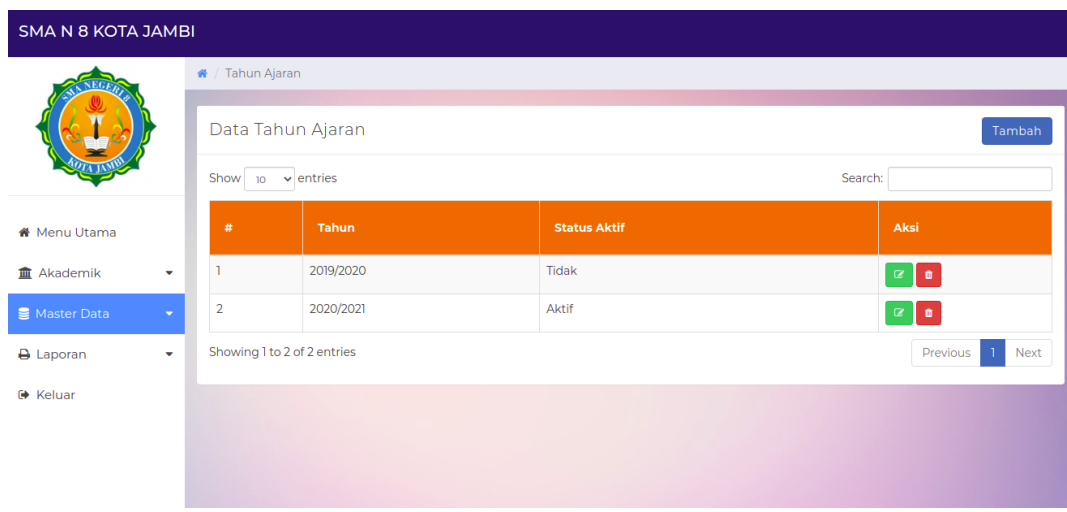

**Gambar 5.12 Halaman Data Tahun Ajaran**

#### 4. Halaman Data Tahun Ajaran

Halaman data ajaran merupakan halaman yang digunakan oleh admin untuk mengubah dan menghapus data tahun ajaran. Gambar 5.13 merupakan hasil implementasi dari rancangan pada gambar 4.52.

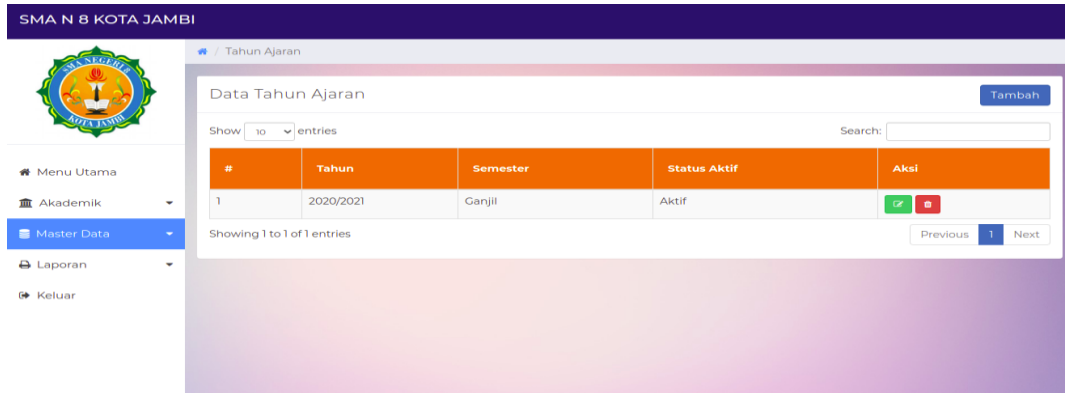

**Gambar 5.13 Halaman Data Tahun Ajaran**

#### 5. Halaman Data Guru

Halaman data guru merupakan halaman yang digunakan oleh admin untuk mengubah dan menghapus data guru. Gambar 5.14 merupakan hasil implementasi dari rancangan pada gambar 4.53.

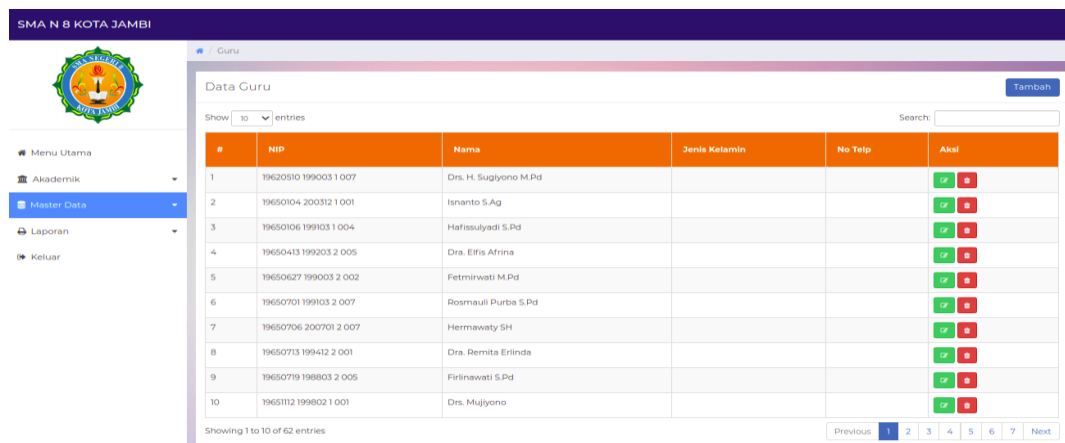

## **Gambar 5.14 Halaman Data Guru**

## 6. Halaman Melihat Nilai

Halaman data melihat nilai merupakan halaman yang digunakan oleh siswa untuk melihat nilai berdasarkan semester yang dipilih. Gambar 5.15 merupakan hasil implementasi dari rancangan pada gambar 4.54.

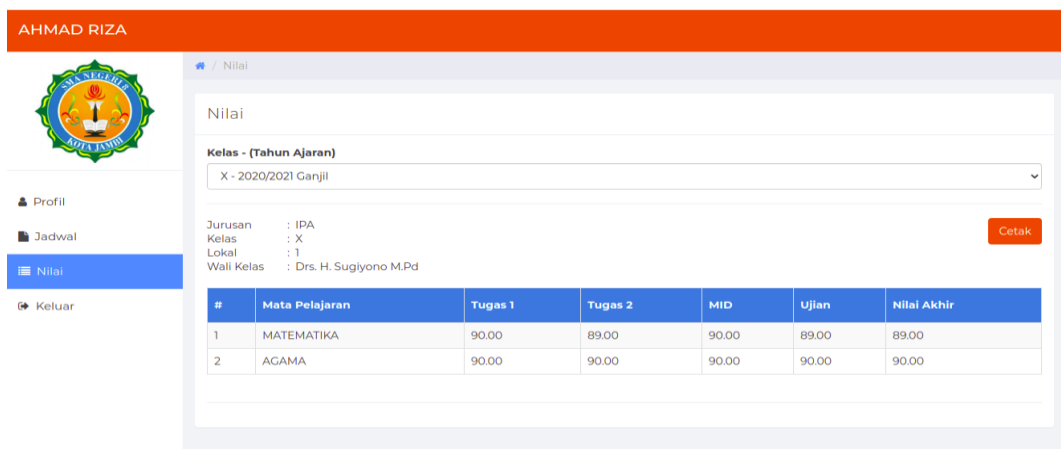

# **Gambar 5.15 Halaman Melihat Nilai**

7. Tampilan Laporan Data Siswa

Laporan data siswa merupakan laporan keselurahan siswa pada SMA Negeri 8 Kota Jambi. Gambar 5.16 merupakan hasil implementasi dari rancangan pada gambar 4.55.

|     | <b>SMA N 8 KOTA JAMBI</b><br>JI, Mareda Surva Dharma No.Km. 8, Kenali Asam Bawah, Kec. Kota Baru, Kota Jambi, Jambi 36129 |       |                                  |                      |                 | $\mathcal{A}_{\mathcal{N}}$ |                    | 3 sheets of paper |        |
|-----|----------------------------------------------------------------------------------------------------|-------|----------------------------------|----------------------|-----------------|-----------------------------|--------------------|-------------------|--------|
|     |                                                                                                    |       | <b>LAPORAN DATA SISWA</b>        |                      |                 |                             | <b>Destination</b> | <b>€</b> MP280    |        |
|     | No                                                                                                    | NISN  | Nama                             | <b>Jenis Kelamin</b> | No Telepon / HP |                             |                    |                   |        |
|     | $\mathbf{A}$                                                                                                    | 11391 | Adilya Tri Widianto              | $\sim$               |                 |                             | Pages              | All               |        |
|     | $\mathbf{z}$                                                                                                    | 11355 | <b>Ahmed Rize</b>                | $\sim$               |                 |                             |                    |                   |        |
|     | $\alpha$                                                                                                    | 11356 | Aline Dwi Felindri               | $\sim$               |                 |                             | Copies             | $\mathbf{u}$      |        |
|     | $\boldsymbol{A}$                                                                                                    | 11392 | Alivia Intan Putri Pertiw        | $\sim$               |                 |                             |                    |                   |        |
|     | $\sim$                                                                                                    | 11003 | <b>Anastasya Marbun</b>          | $\sim$               |                 |                             |                    |                   |        |
|     | $\bullet$                                                                                                    | 11304 | Anggun Rizky Rahmadani           | $\sim$               |                 |                             | Layout             | Portrait          |        |
|     | $\mathbf{z}$                                                                                                    | 11357 | <b>Annisa Ratima Sari</b>        | $\sim$               |                 |                             |                    |                   |        |
|     | $\alpha$                                                                                                    | 11095 | Apriana Br Hombing               | $\sim$               |                 |                             |                    |                   |        |
|     | $\bullet$                                                                                                    | 11396 | <b>Arel Del Kita Putra</b>       | $\sim$               |                 |                             | Color              | Color             |        |
|     | 70                                                                                                    | 110mm | <b>Arif Mufadhal</b>             | $\sim$               |                 |                             |                    |                   |        |
|     | 11                                                                                                    | 11359 | Arimbi Setyaningtyas             | $\sim$               |                 |                             |                    |                   |        |
|     | 12                                                                                                    | 11007 | Arlena                           | $\sim$               |                 |                             | More settings      |                   |        |
|     | 13 <sup>2</sup>                                                                                                    | 11398 | Asii Nur Barnadhani              | $\sim$               |                 |                             |                    |                   |        |
|     | 14                                                                                                    | 11399 | Claudy Kayla Chairunisa          | $\sim$               |                 |                             |                    |                   |        |
|     | 16                                                                                                    | 11400 | <b>Daniel Calvin Simanjuntak</b> | $\sim$               |                 |                             |                    |                   |        |
|     | 76                                                                                                    | 11360 | Desvira Melinda                  | $\sim$               |                 |                             |                    |                   |        |
| E3  | 17                                                                                                    | 11061 | <b>Dhea Anggita</b>              | $\sim$               |                 |                             |                    |                   |        |
|     | 10                                                                                                    | 11401 | <b>Dhea Syahira</b>              | $\sim$               |                 |                             |                    |                   |        |
|     | 19                                                                                                    | 11362 | Diah Fajar Ayu                   | $\sim$               |                 |                             |                    |                   |        |
| $+$ | 20                                                                                                    | 11363 | <b>Ditta Tri Wulandari</b>       | $\sim$               |                 |                             |                    |                   |        |
|     | 21                                                                                                    | 11364 | <b>Glas Margareta</b>            | $\sim$               |                 |                             |                    |                   |        |
| -   | 22                                                                                                    | 11402 | <b>Endah Ayu Safitri</b>         | $\sim$               |                 |                             |                    |                   |        |
|     | 20 <sub>1</sub>                                                                                                    | 11305 | <b>Fahdelia Syahkia</b>          | $\sim$               |                 |                             |                    |                   | Cancel |

**Gambar 5.16 Halaman Data Siswa**

# 8. Tampilan Laporan Data Guru

Laporan data guru merupakan laporan keselurahan guru pada SMA Negeri 8 Kota Jambi.

Gambar 5.17 merupakan hasil implementasi dari rancangan pada gambar 4.56.

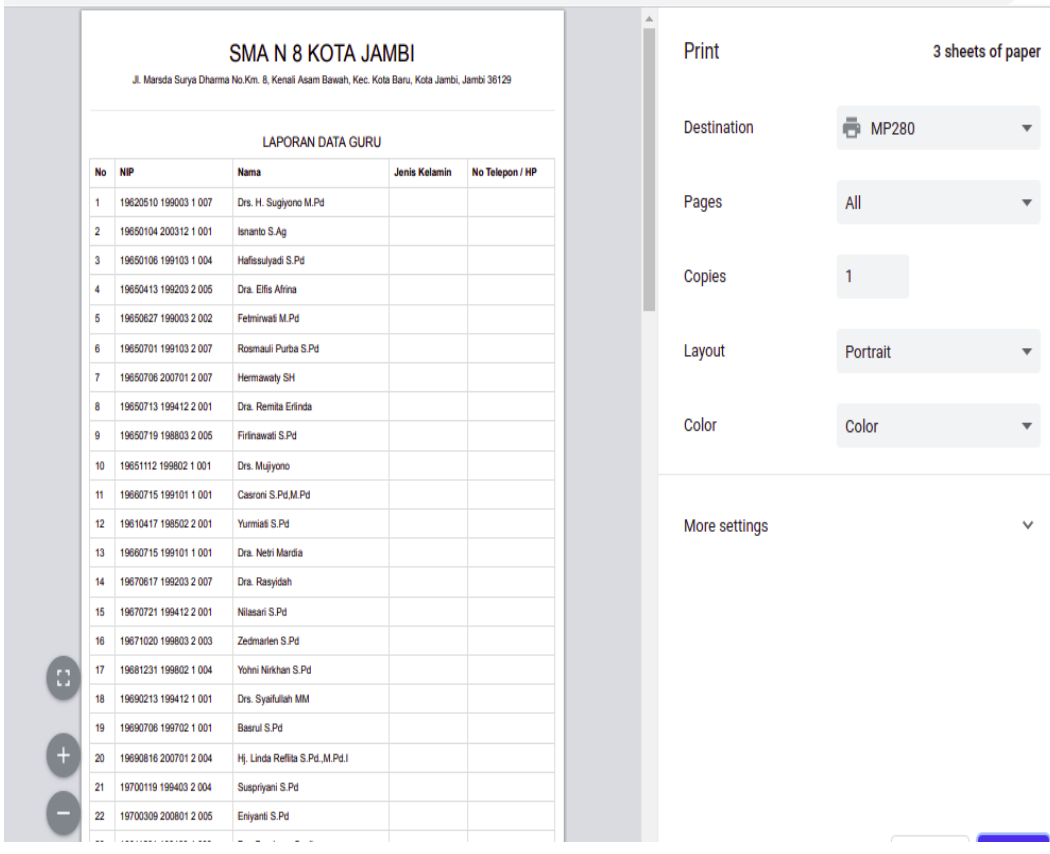

### **Gambar 5.17 Halaman Data Guru**

#### 9. Tampilan Laporan Data Kelas

Laporan data kelas merupakan laporan kelas kelas pada SMA Negeri 8 Kota Jambi. Gambar 5.18 merupakan hasil implementasi dari rancangan pada gambar 4.57.

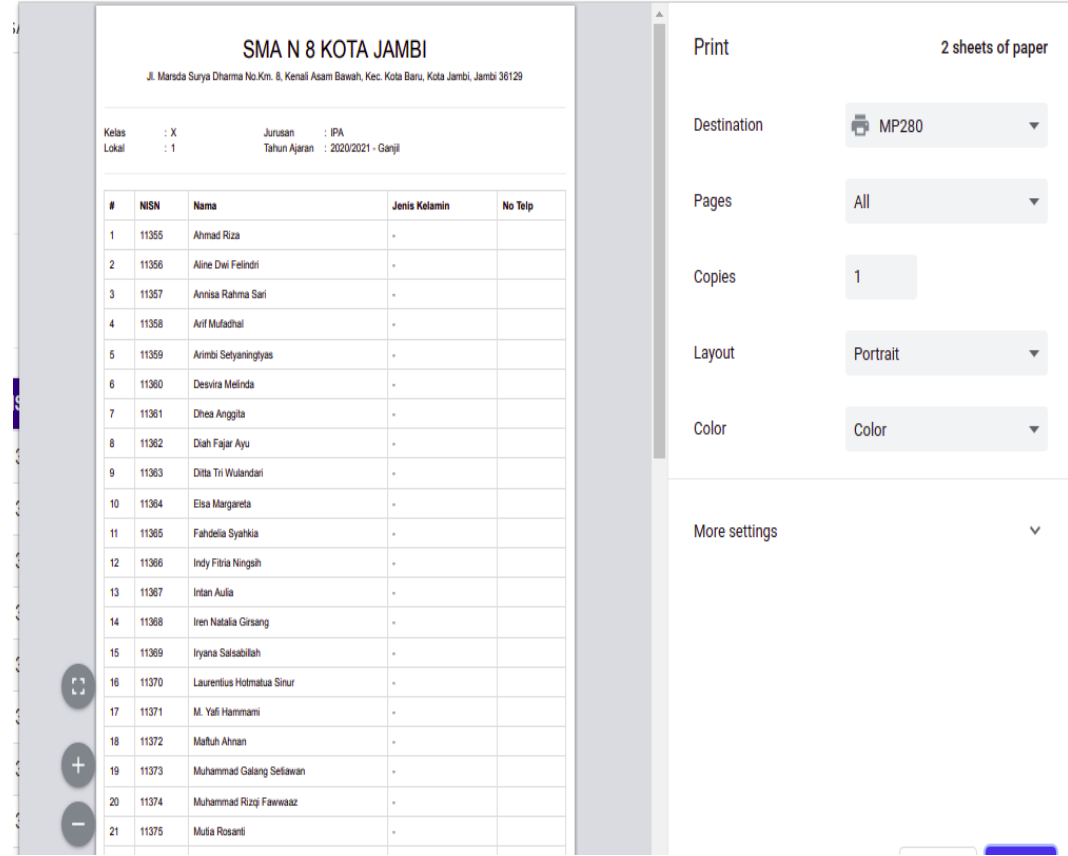

**Gambar 5.18 Halaman Data Kelas**

# **5.2 PENGUJIAN SISTEM**

Pengujian sistem digunakan untuk memastikan bahwa perangkat lunak yang telah dibuat telah selesai desainnya dan semua fungsi dapat dipergunakan dengan baik tanpa ada kesalahan.

### **5.2.1. Pengujian Form Menu** *login*

Pengujian menu *login* digunakan untuk memastikan bahwa form menu

*Login* telah dapat digunakan dengan baik dan sesuai dengan fungsinya.

| <b>Deskripsi</b> | <b>Prosedur</b>                                                                                                | <b>Masukan</b>                                        | <b>Keluaran</b>                                                               | <b>Hasil</b>                                                                          | Kesimpulan |
|------------------|----------------------------------------------------------------------------------------------------|-------------------------------------------------------|-------------------------------------------------------------------------------|---------------------------------------------------------------------------------------|------------|
|                  | Pengujian                                                                                                    |                                                       | yang                                                                          | yang                                                                                  |            |
|                  |                                                                                                    |                                                       | <b>Diharapkan</b>                                                             | didapat                                                                               |            |
| Login            | - Klik<br>menu<br>login<br>Maskan<br>usernam<br>e dan<br>passwor<br>d yang<br>benar<br>Klik<br>tombol<br>login | Username,<br>password,<br>dan klik<br>tombol<br>login | pengguna<br>masuk<br>kedalam<br>sistem dan<br>dapatkan<br>mengakses<br>sistem | penggun<br>a masuk<br>kedalam<br>sistem<br>dan<br>dapatkan<br>mengaks<br>es sistem    | Berhasil   |
| Login            | Buka<br>menu<br>login<br>Tidak<br>masukan<br>usernam<br>e dan<br>passwor<br>d<br>Klik<br>tombol<br>login       | Klik<br>tombol<br>login                               | Tamrpilkan<br>pesan error<br>bahwa<br>masukan<br>"Maaf, Anda<br>Gagal Login"  | Tamrpilk<br>an pesan<br>error<br>bahwa<br>masukan<br>"Maaf<br>Anda<br>Gagal<br>Login" | Berhasil   |

**Tabel 5.1 Tabel Pengujian** *Login*

# **5.2.2. Pengujian Form Menu Data Admin**

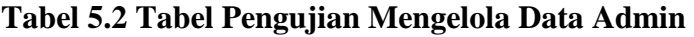

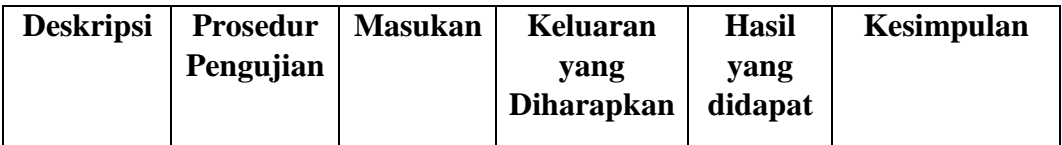

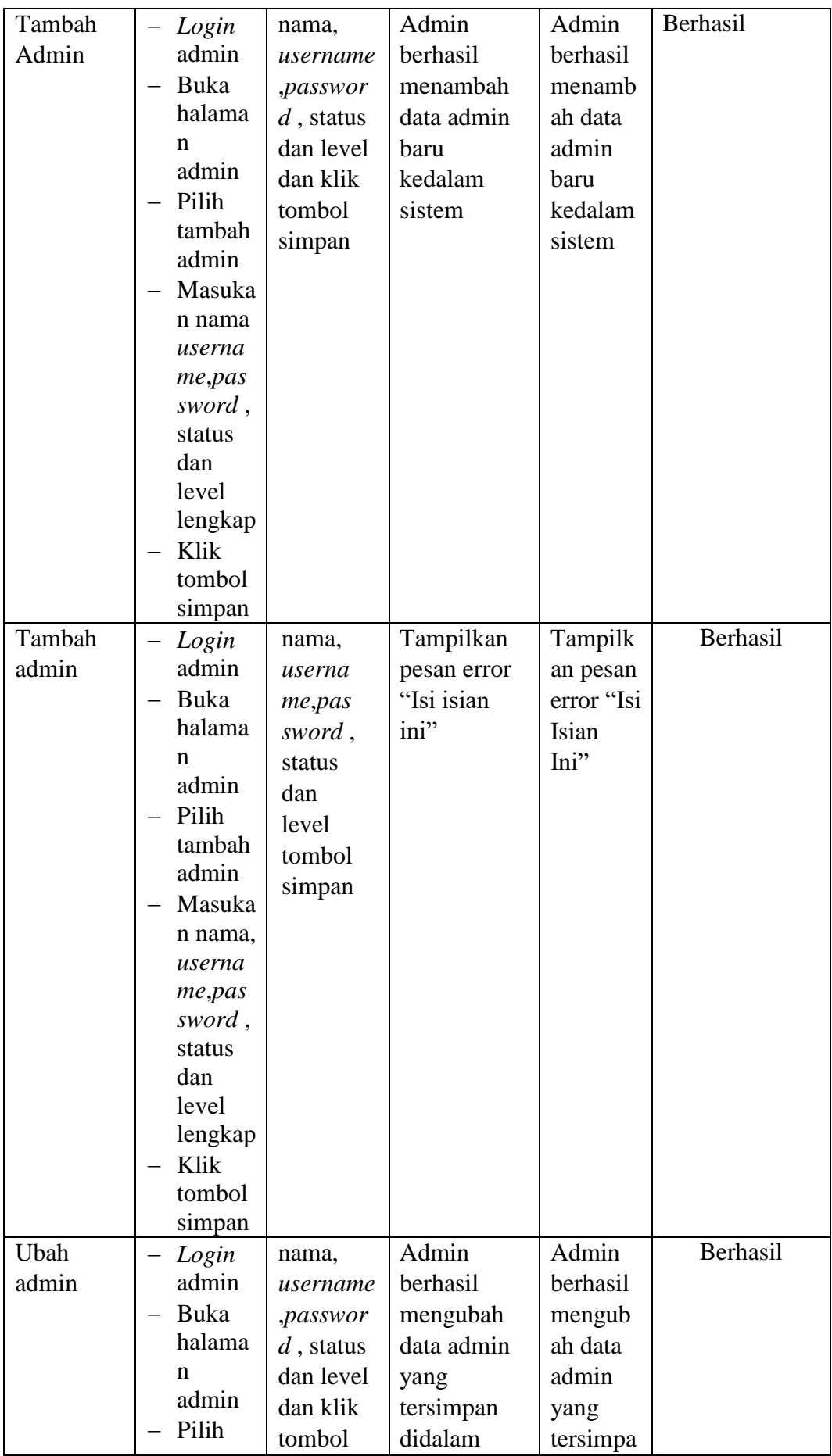

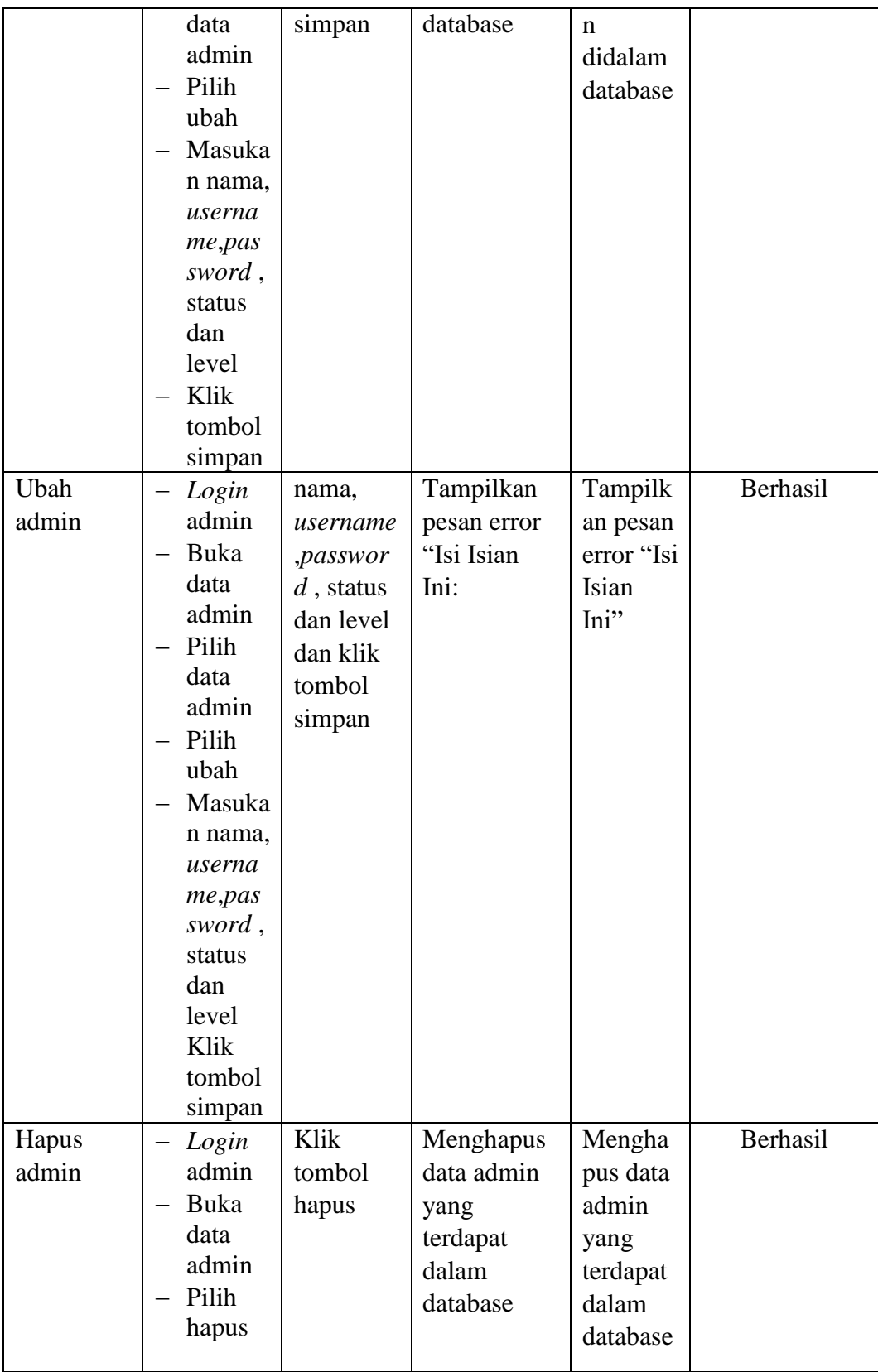

# **5.2.3. Pengujian Form Data Siswa**

| <b>Deskripsi</b> | <b>Prosedur</b>   | <b>Masukan</b> | Keluaran          | Hasil      | Kesimpulan |
|------------------|-------------------|----------------|-------------------|------------|------------|
|                  | Pengujian         |                | yang              | yang       |            |
|                  |                   |                | <b>Diharapkan</b> | didapat    |            |
| Tambah           | Login             | nis,           | Admin             | Admin      | Berhasil   |
| Siswa            | admin             | nama, tem      | berhasil          | berhasil   |            |
|                  | Buka              | pat lahir,     | menambah          | menamb     |            |
|                  | halama            | tanggal        | data Siswa        | ah data    |            |
|                  | n Siswa           | lahir,         | baru              | Siswa      |            |
|                  | Pilih<br>$-$      | jenis          | kedalam           | baru       |            |
|                  | tambah            | kelamain,      | sistem            | kedalam    |            |
|                  | Siswa             | agama,         |                   | sistem     |            |
|                  | - Masuka          | alamat,        |                   |            |            |
|                  | n nis,            | notelp,        |                   |            |            |
|                  | nama,te<br>mpat   | jurusan,       |                   |            |            |
|                  | lahir,            | asal           |                   |            |            |
|                  | tanggal           | sekolah,       |                   |            |            |
|                  | lahir,            | nama           |                   |            |            |
|                  | jenis             | orang tua,     |                   |            |            |
|                  | kelamai           | pekerjaan      |                   |            |            |
|                  | n,                | orang tua      |                   |            |            |
|                  | agama,            | dan            |                   |            |            |
|                  | alamat,           | password       |                   |            |            |
|                  | notelp,           | dan klik       |                   |            |            |
|                  | jurusan<br>, asal | tombol         |                   |            |            |
|                  | sekolah           | simpan         |                   |            |            |
|                  | , nama            |                |                   |            |            |
|                  | orang             |                |                   |            |            |
|                  | tua,              |                |                   |            |            |
|                  | pekerja           |                |                   |            |            |
|                  | an                |                |                   |            |            |
|                  | orang             |                |                   |            |            |
|                  | tua dan           |                |                   |            |            |
|                  | passwo<br>rd      |                |                   |            |            |
|                  | lengkap           |                |                   |            |            |
|                  | Klik              |                |                   |            |            |
|                  | tombol            |                |                   |            |            |
|                  | simpan            |                |                   |            |            |
| Tambah           | Login             | nis,           | Tampilkan         | Tampilk    | Berhasil   |
| Siswa            | admin             | nama, te       | pesan error       | an pesan   |            |
|                  | Buka              | mpat           | "Isi isian        | error "Isi |            |
|                  | halama            | lahir,         | ini"              | Isian      |            |
|                  | n Siswa           | tanggal        |                   |            |            |

**Tabel 5.3 Tabel Pengujian Mengelola Data Siswa**

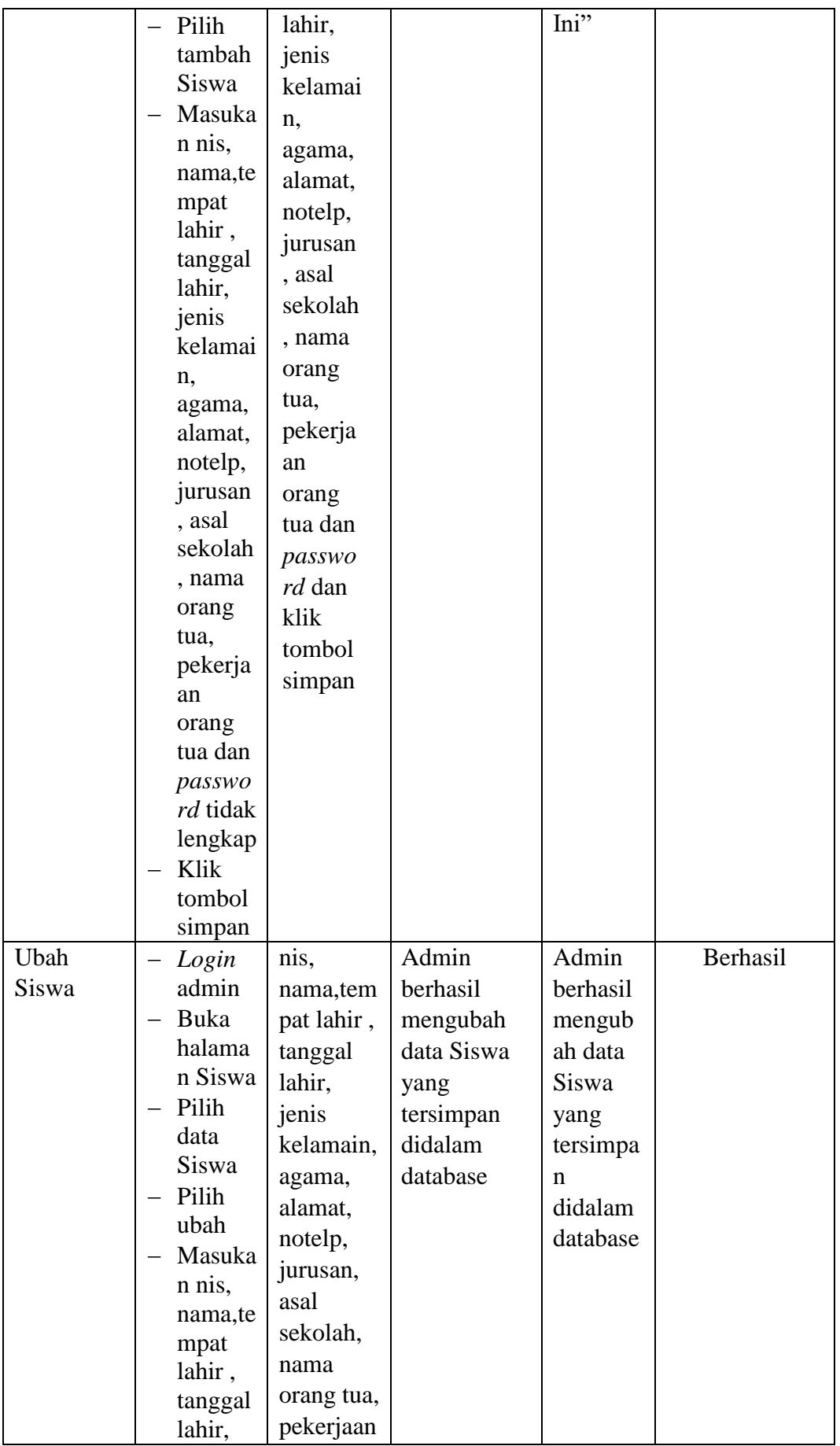

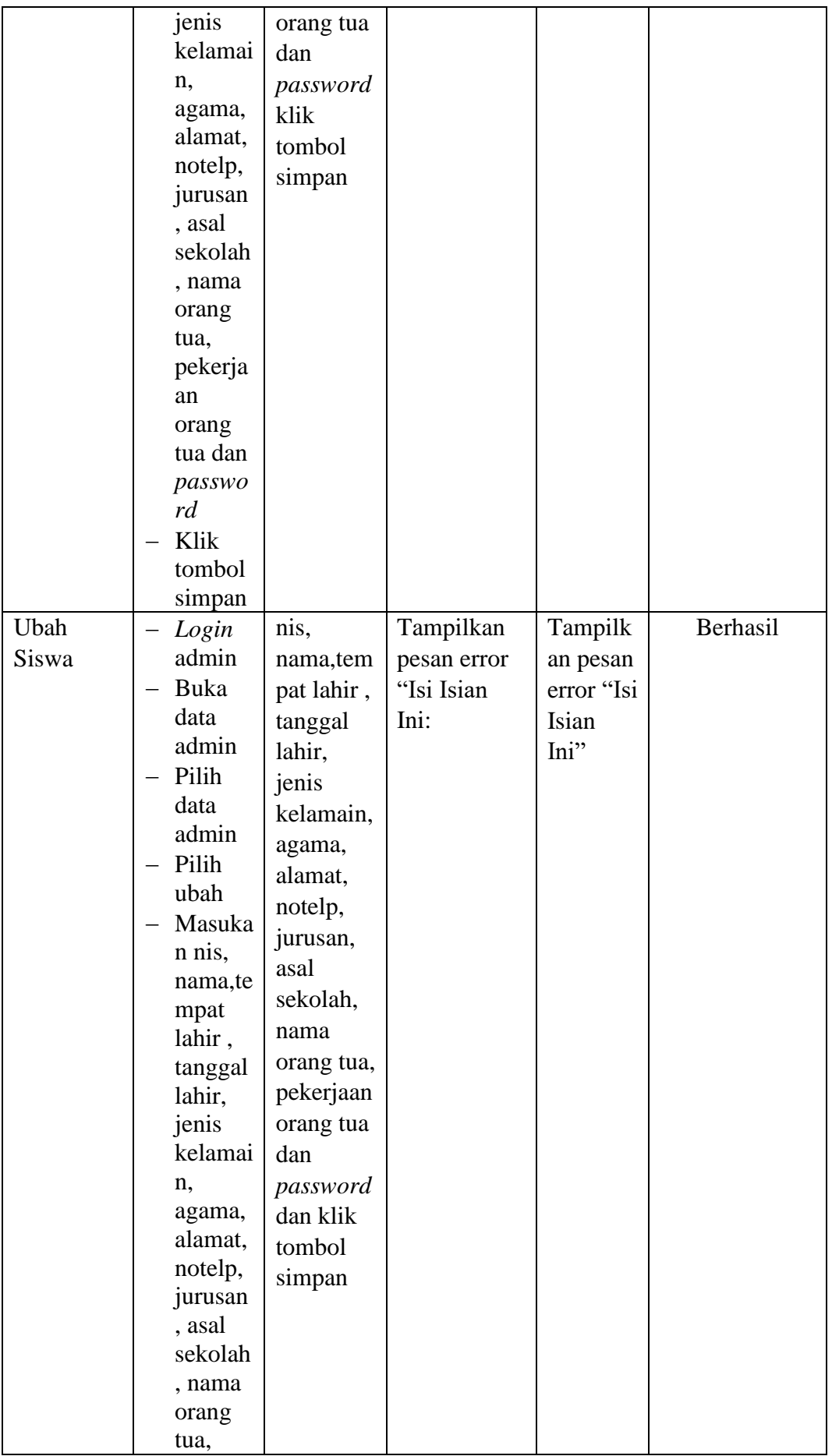

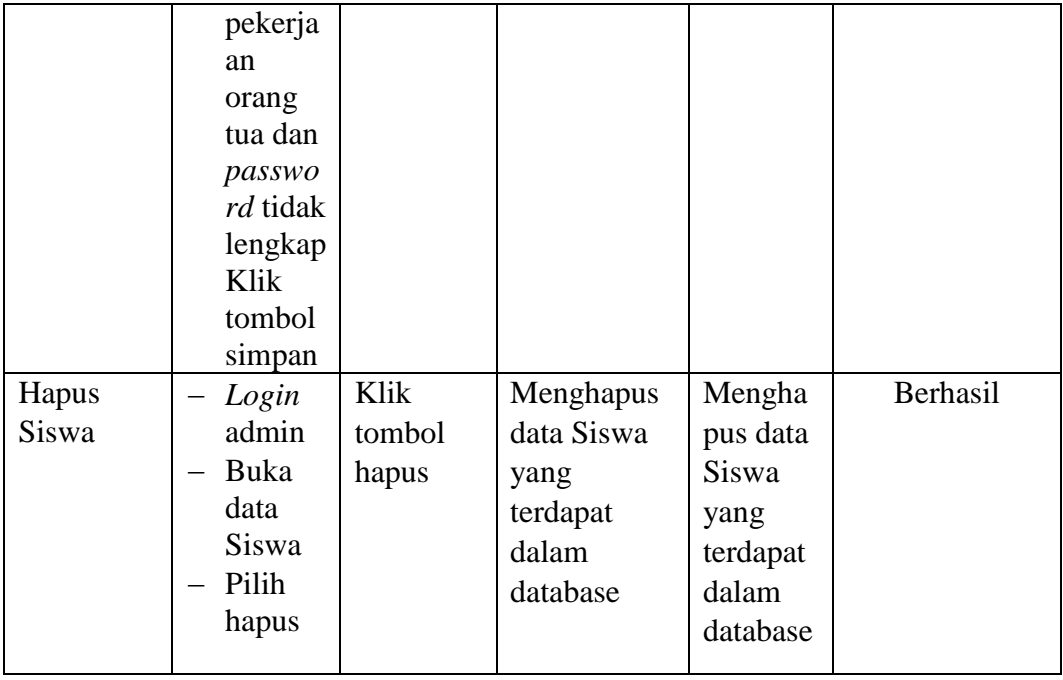

# **5.2.4. Pengujian Form Menu Guru**

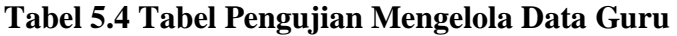

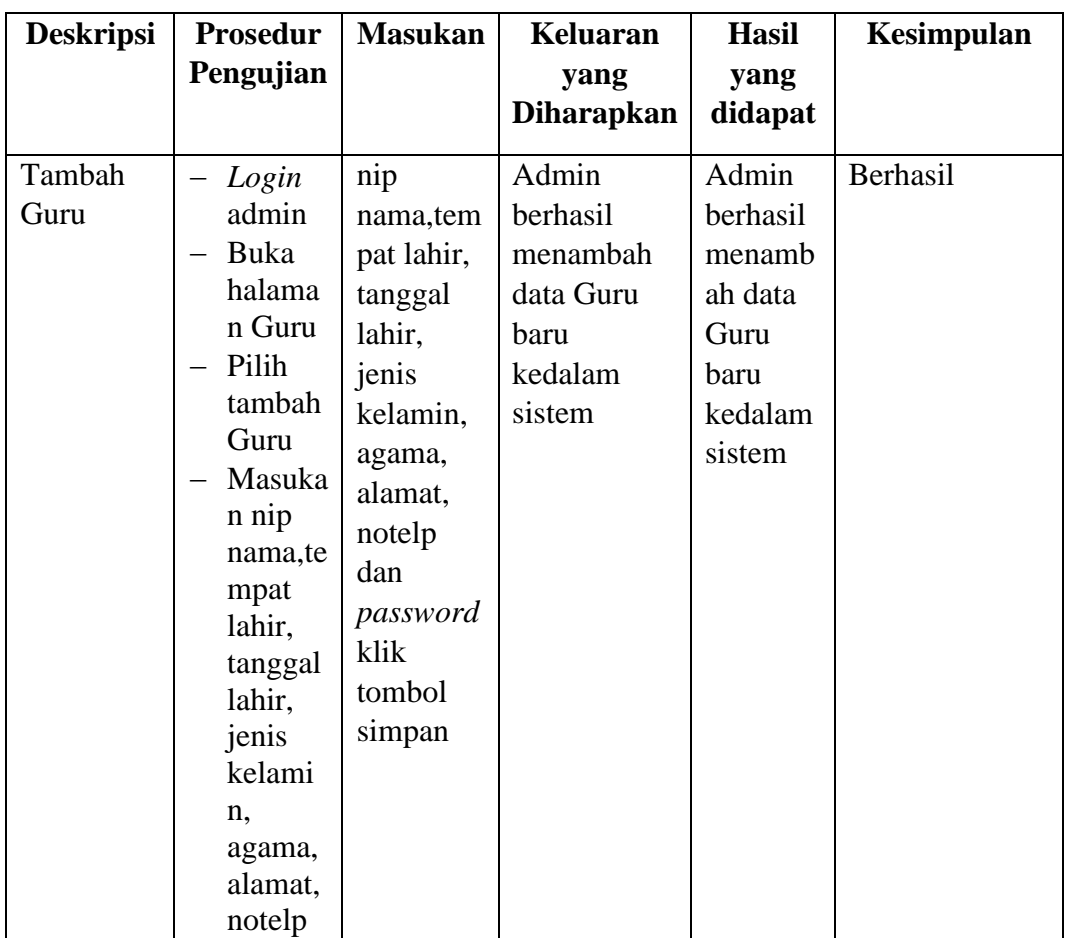

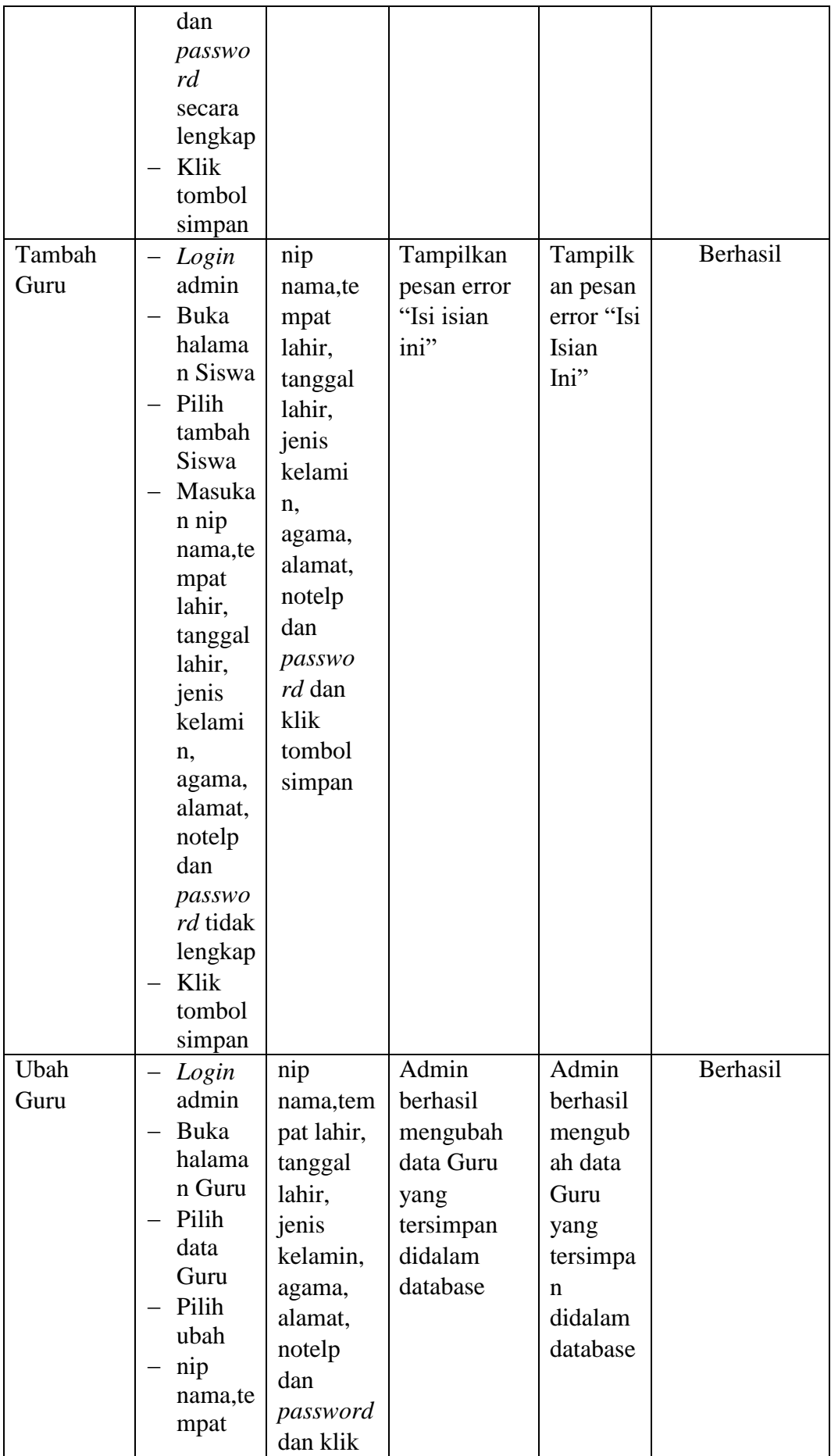

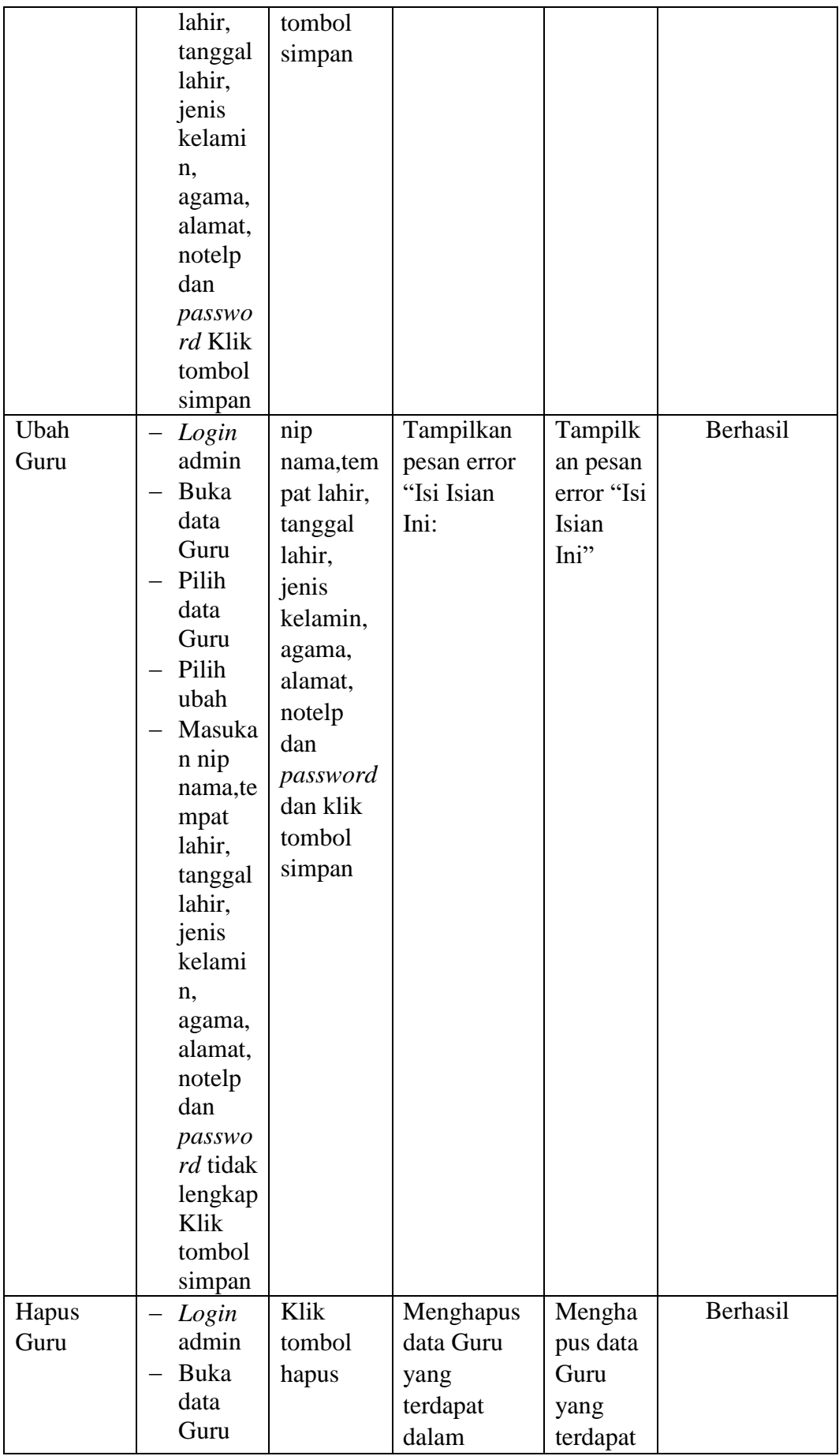

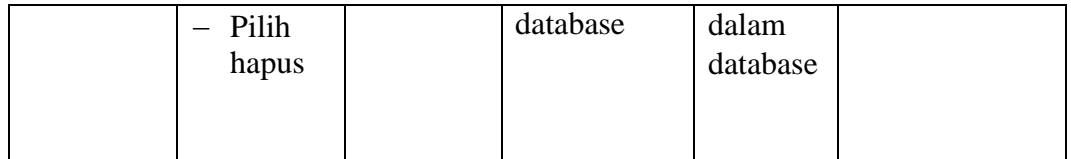

# **5.2.5. Pengujian Form Menu Jurusan**

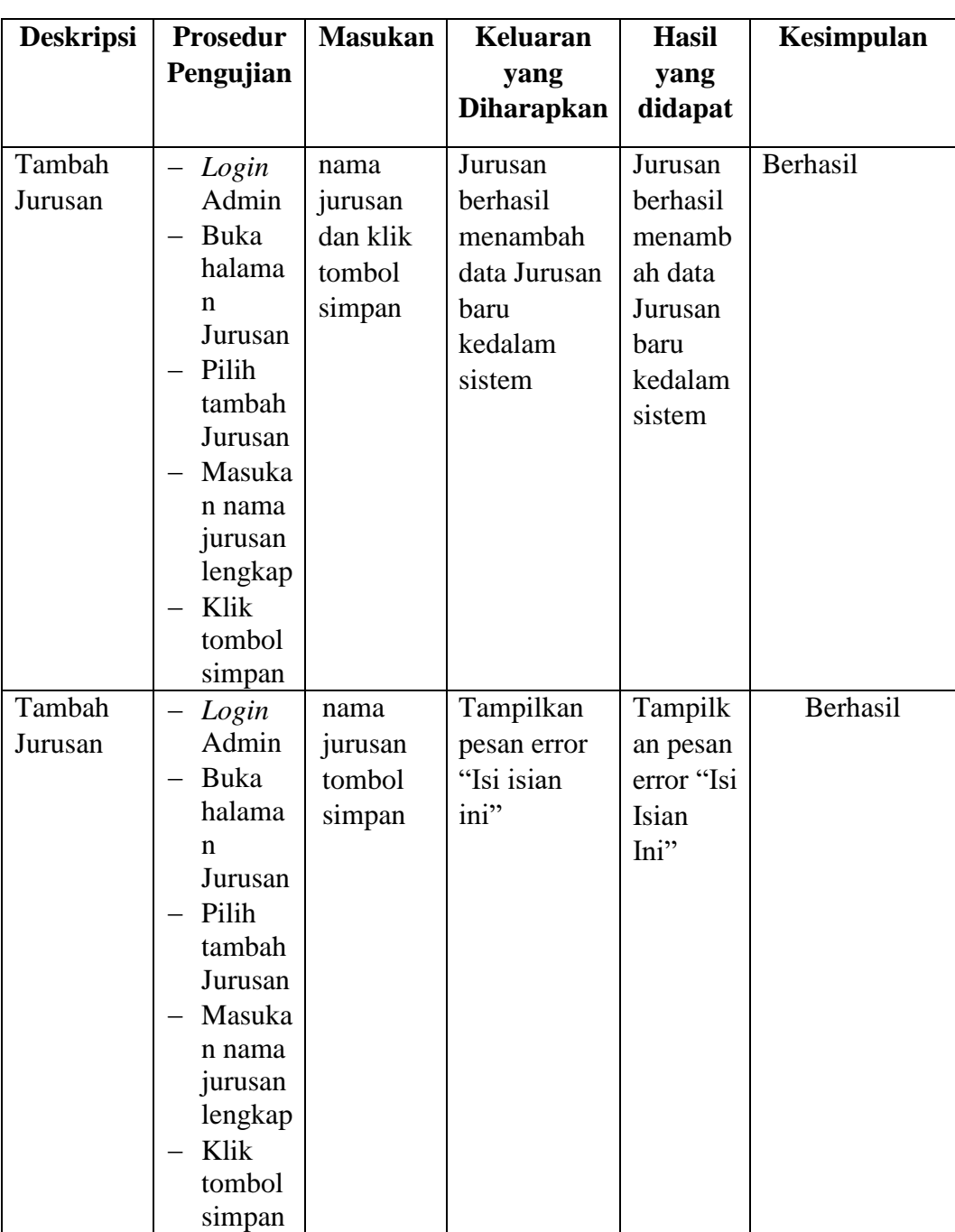

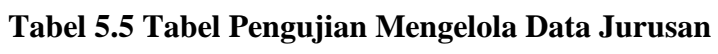

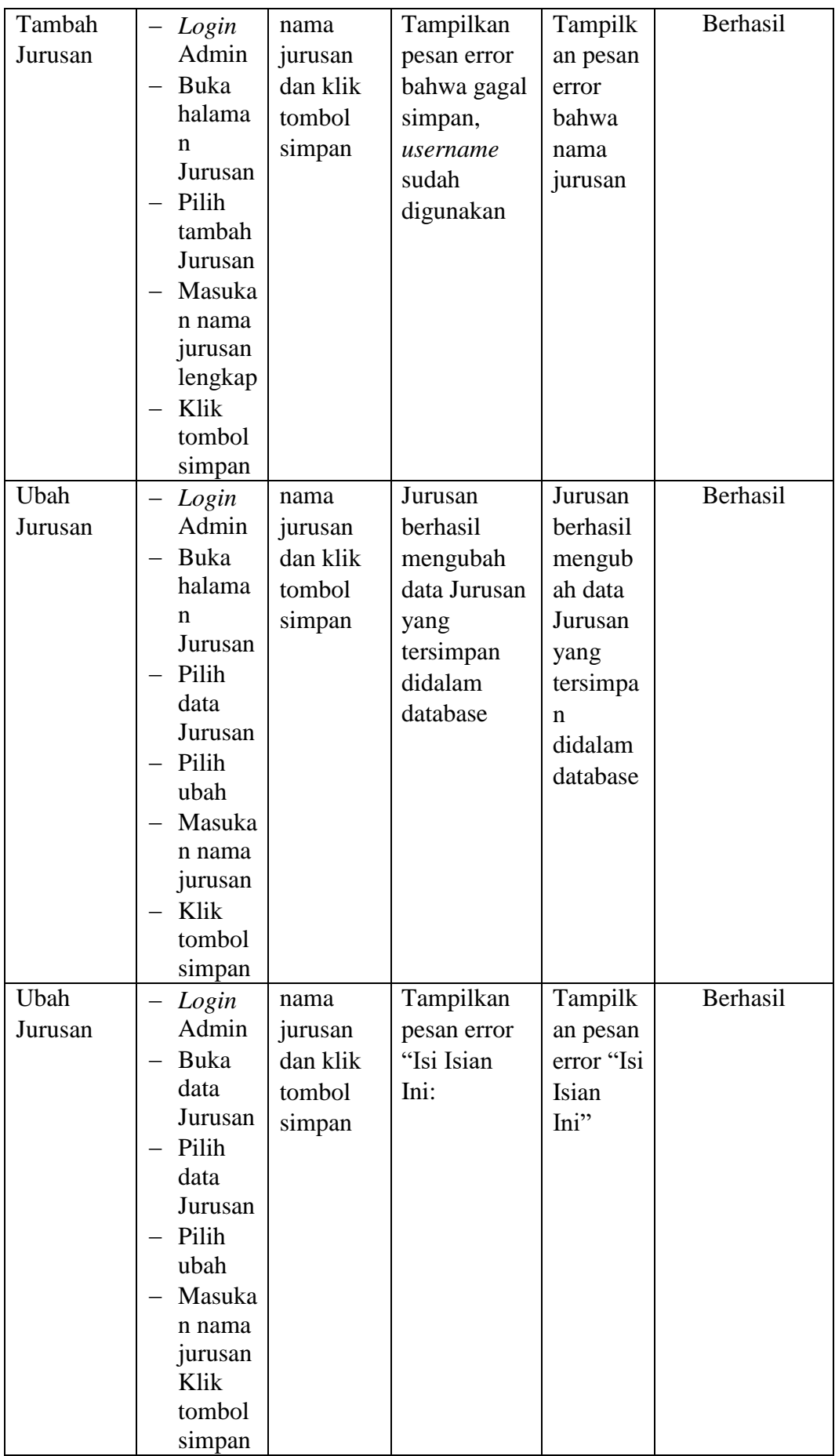

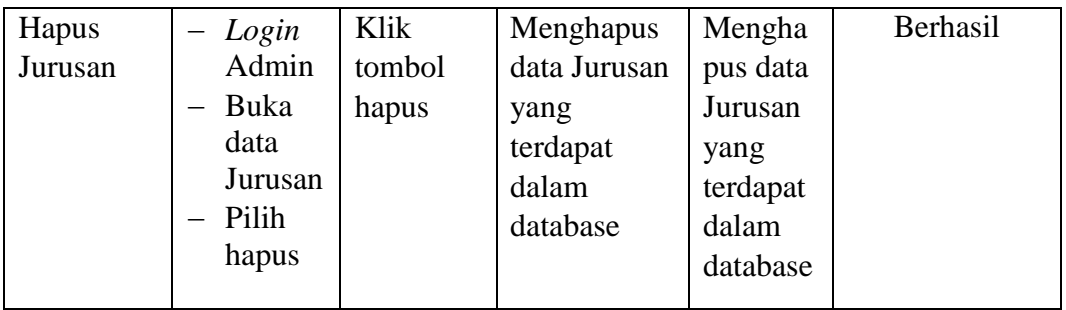

# **5.2.6. Pengujian Form Menu Mata Pelajaran**

# **Tabel 5.6 Tabel Pengujian Mengelola Data Mata Pelajaran**

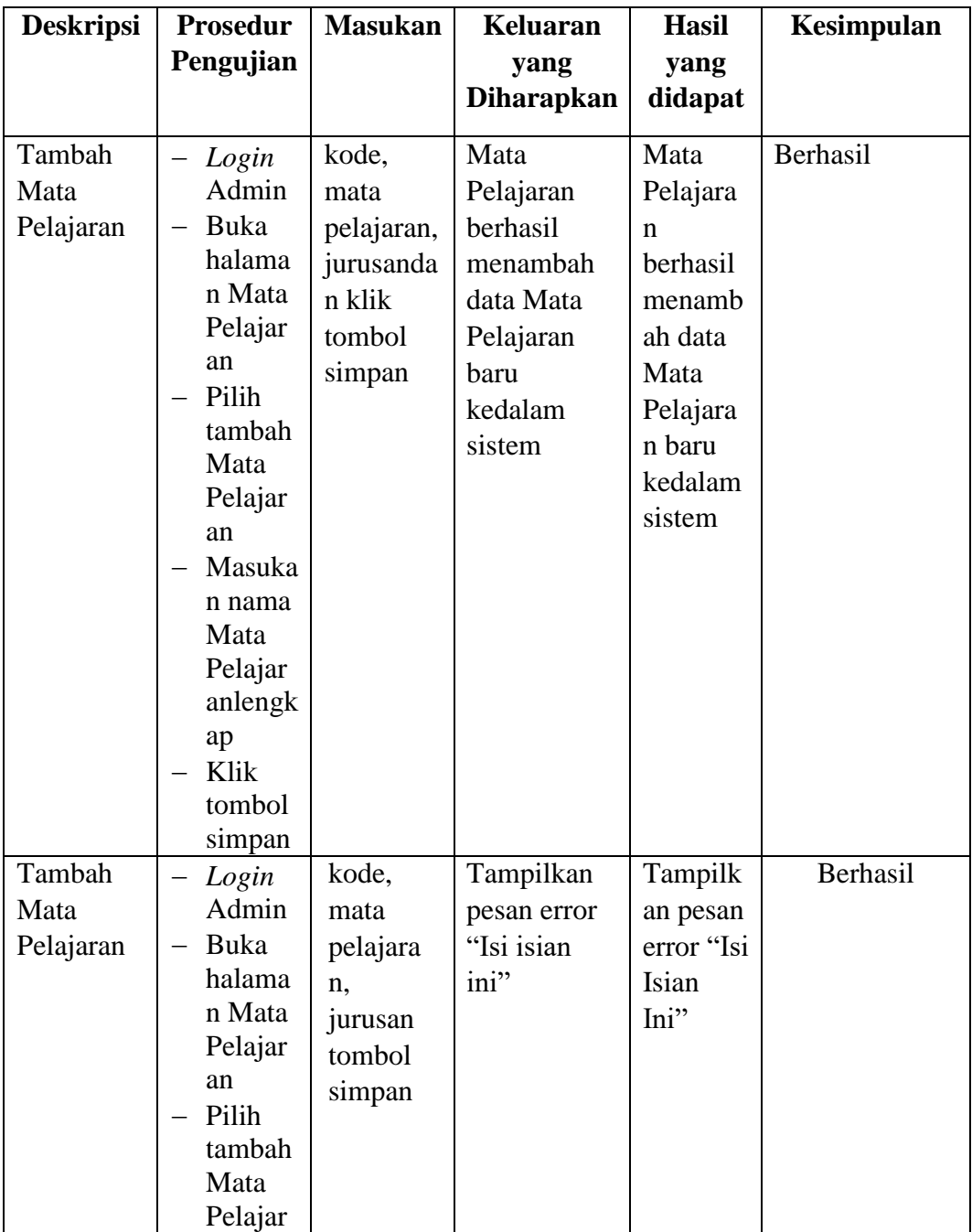

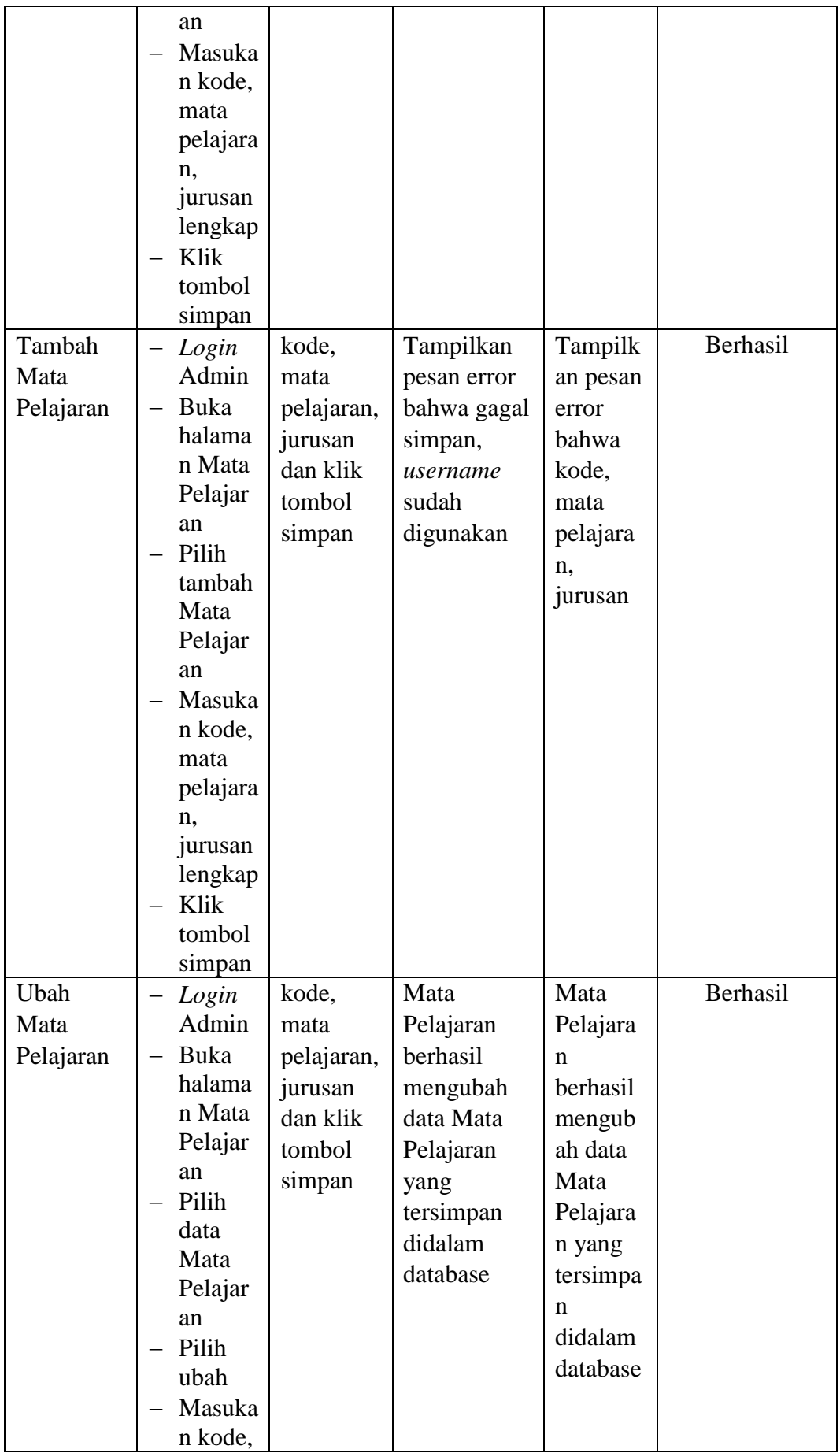

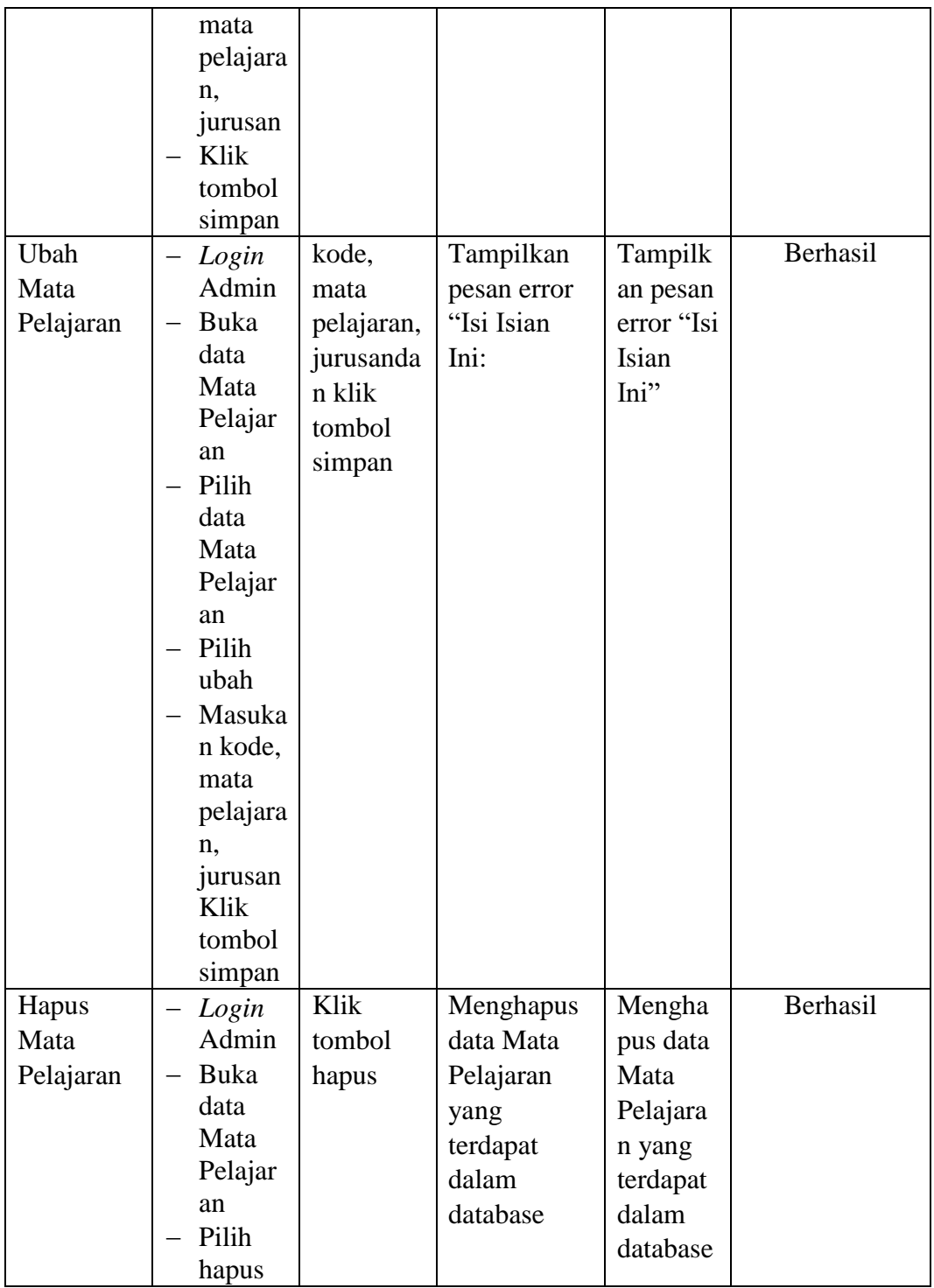

# **5.2.7. Pengujian Form Menu Kelas**

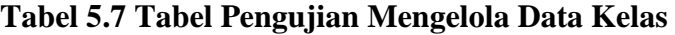

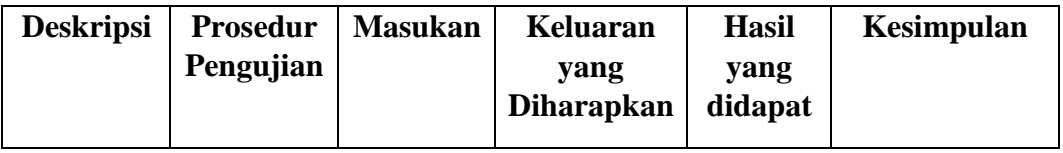

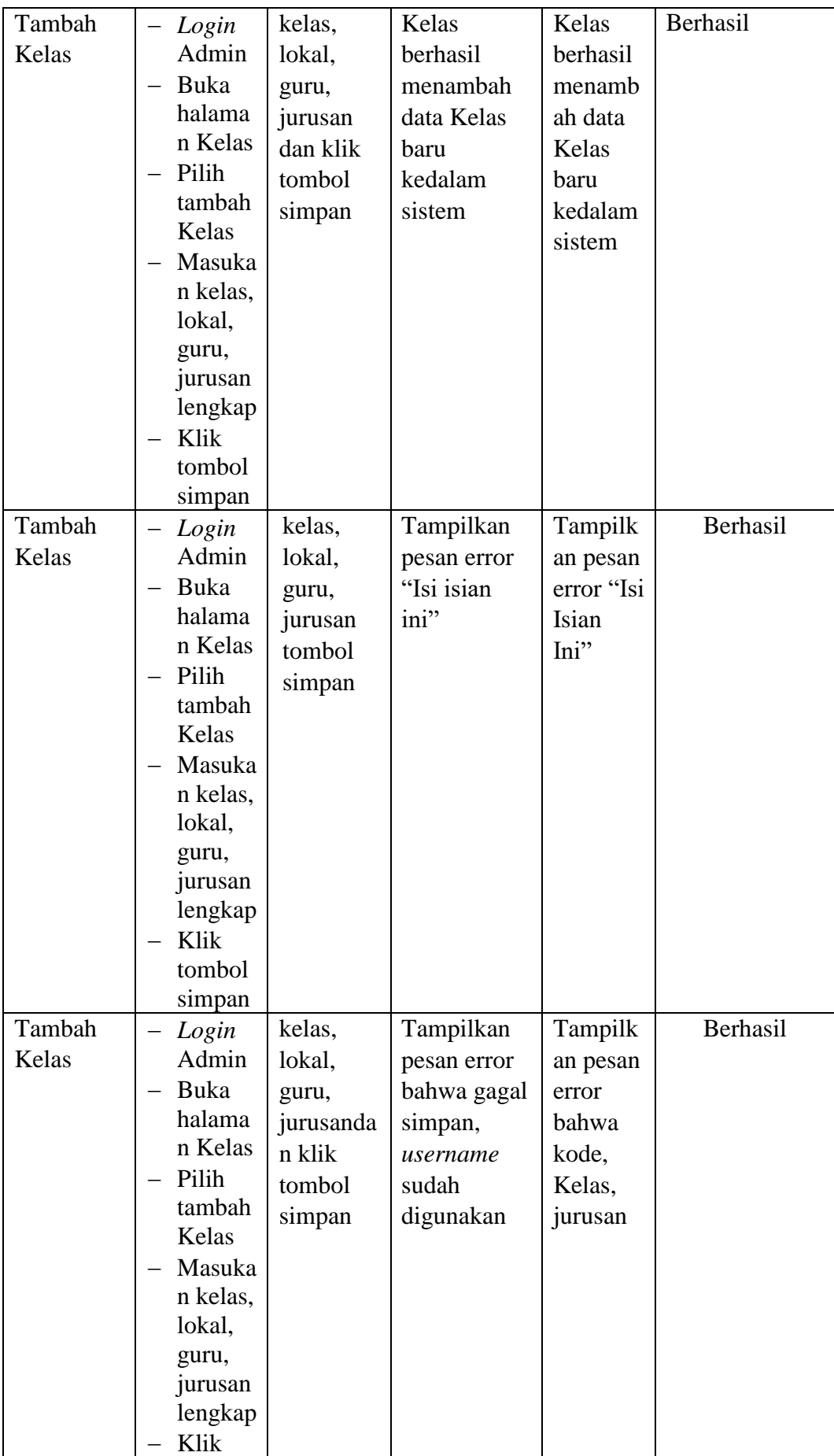

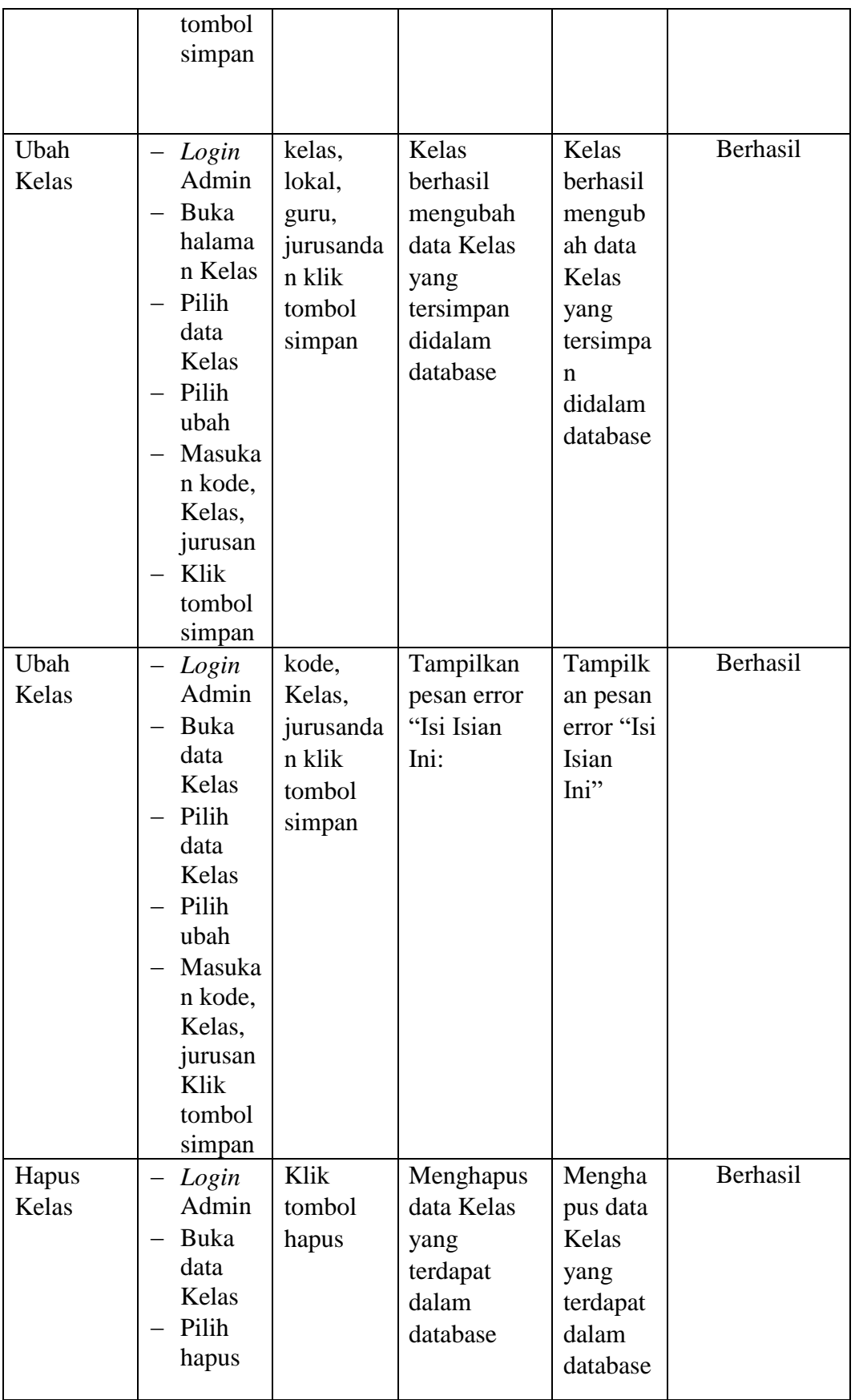

## **5.3 ANALISIS HASIL PERANGKAT LUNAK**

Setelah melakukan implementasi pada sistem yang dibangun dan berbagai prosedur pengujian pada setiap modul yang ada pada sistem, kesimpulan yang didapat yaitu bahwa hasil yang diperoleh telah sesuai dengan yang diharapkan.

Pada sistem lama adapun kendala yang dihadapi yaitu proses pengolahan data persediaan yang masih menggunakan cara manual, terjadinya penumpukan berkas yang mengakibatkan sulit mencari data yang diinginkan dan pelaporan akademik yang kurang efisien dan efektif.

#### **5.3.1. Kelebihan Sistem**

Sistem yang dirancang memiliki kelebihan sebagai berikut :

- 1. Sistem dibangun berbasis *web* sehingga dapat diakses kapanpun dan dimanapun.
- 2. Guru dapat meng*input*kan nilai langsung ke sistem, sehingga guru tidak perlu merekap secara manual.

#### **5.3.2. Kekurangan Sistem**

Sistem yang dirancang memiliki kekurangan sebagai berikut Sistem yang baru ini hanya dapat diolah bagi *user* yang memahami komputer, bagi *user* yang kurang memahami komputer, dirasa akan sangat sulit untuk mengolah sistem ini.